# **OpenSCM-Units Documentation**

*Release 0.5.2+0.g36f13e6.dirty*

**Zeb Nicholls, Sven Willner, Jared Lewis, Robert Gieseke**

**May 27, 2023**

# **DOCUMENTATION**

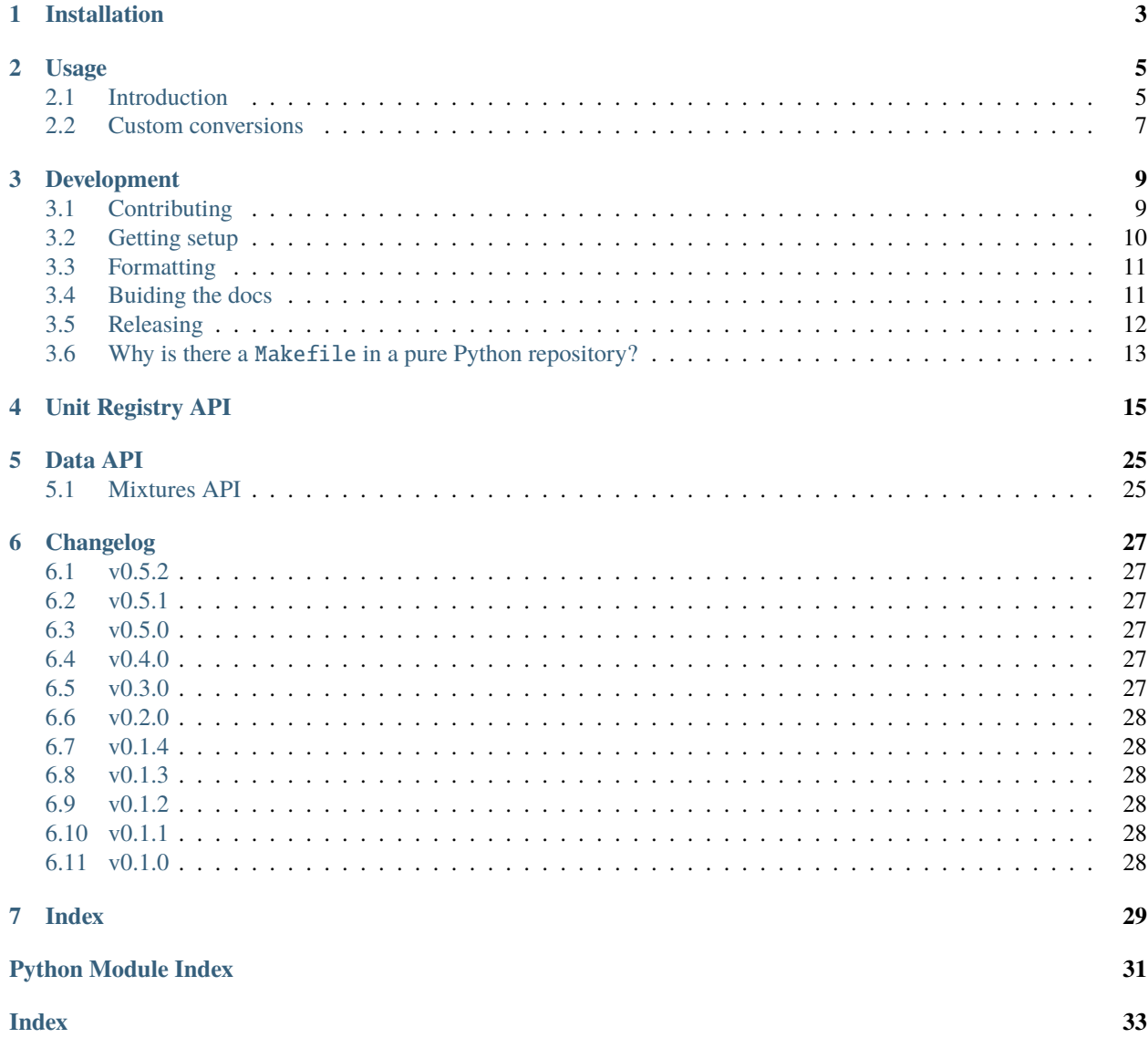

OpenSCM-Units is a repository for handling of units related to simple climate modelling. OpenSCM-Units is free software under a BSD 3-Clause License, see [LICENSE.](https://github.com/openscm/openscm-units/blob/master/LICENSE)

### **ONE**

# **INSTALLATION**

<span id="page-6-0"></span>OpenSCM-Runner can be installed with pip

pip install openscm-units

If you also want to run the example notebooks install additional dependencies using

pip install openscm-units[notebooks]

OpenSCM-Units can also be installed with conda

conda install -c conda-forge openscm-units

**TWO**

### **USAGE**

<span id="page-8-0"></span>How to use openscm\_units is explained in jupyter notebooks. You can either view static versions of them below, or download and execute them as [interactive jupyter notebooks.](https://github.com/openscm/openscm-units/tree/master/docs/source/notebooks)

### <span id="page-8-1"></span>**2.1 Introduction**

Here we give a brief introduction to openscm\_units.

### **2.1.1 The unit registry**

openscm\_units.unit\_registry extends Pint's default unit registry by adding simple climate modelling related units. We'll spare the details here (they can be found in [our documentation\)](https://openscm-units.readthedocs.io/en/latest/unit_registry.html), but the short idea is that you can now do all sorts of simple climate modelling related conversions which were previously impossible.

```
[1]: # NBVAL_IGNORE_OUTPUT
```
import traceback

import pandas as pd import seaborn as sns from pint.errors import DimensionalityError

from openscm\_units import unit\_registry

### **2.1.2 Basics**

openscm\_units.unit\_registry knows about basic units, e.g. 'CO2'.

```
[2]: unit_registry("CO2")
```
[2]: 1 CO2

Standard conversions are now trivial.

```
[3]: unit_registry("CO2").to("C")
```

```
[3]: 0.2727272727272727 C
```

```
[4]: emissions_aus = 0.34 * unit_registry("Gt C / yr")
    emissions_aus.to("Mt CO2/yr")
```
 $\left[4\right]$ : 1246.66666666666667 CO2·megametric\_ton

### **2.1.3 Contexts**

In general, we cannot simply convert e.g.  $CO<sub>2</sub>$  emissions into  $CH<sub>4</sub>$  emissions.

```
[5]: try:
        unit_registry("CH4").to("CO2")
    except DimensionalityError:
        traceback.print_exc(limit=0, chain=False)
    pint.errors.DimensionalityError: Cannot convert from 'CH4' ([methane]) to 'CO2'␣
     ˓→([carbon])
```
However, a number of metrics exist which do allow conversions between GHG species. Pint plus OpenSCM's inbuilt metric conversions allow you to perform such conversions trivially by specifying the context keyword.

```
[6]: with unit_registry.context("AR4GWP100"):
        ch4_ar4gwp100_co2e = unit\_registery("CH4") .to("CO2")ch4_ar4gwp100_co2e
```
[6]: 25.0 CO2

### **2.1.4 Gas mixtures**

Some gases (mainly, refrigerants) are actually mixtures of other gases, for example HFC407a (aka R-407A). In general, they can be used like any other gas. Additionally, openscm\_units provides the ability to split these gases into their constituents.

```
[7]: emissions = 20 * unit_registry('kt HFC407a / year')
    with unit_registry.context("AR4GWP100"):
        print(emissions.to('Gg CO2 / year'))
    42140.0 CO2 * gigagram / year
[8]: unit_registry.split_gas_mixture(emissions)
```

```
[8]: [4.0 <Unit('HFC32 * kt / year')>,
     8.0 <Unit('HFC125 * kt / year')>,
     8.0 <Unit('HFC134a * kt / year')>]
```
### **2.1.5 Building up complexity**

openscm\_units is meant to be a simple repository which does one thing, but does it well. We encourage you to use it wherever you like (and if you do please let us know via the [issue tracker\)](https://github.com/openscm/openscm-units/issues). As an example of something we can do, we can quickly see how GWP100 has changed between assessment reports.

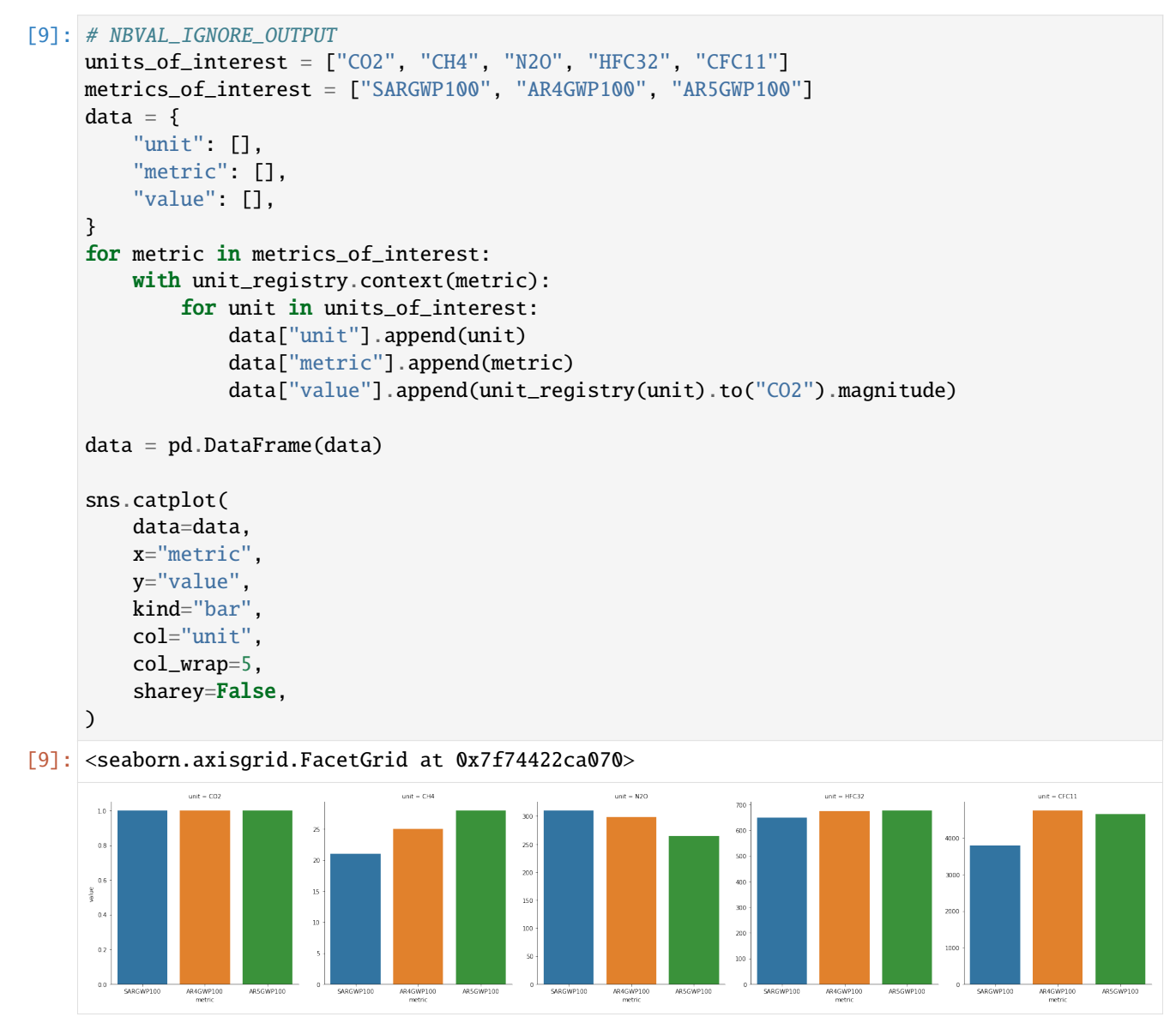

### <span id="page-10-0"></span>**2.2 Custom conversions**

Here we show how custom conversions can be passed to OpenSCM-Units' ScmUnitRegistry.

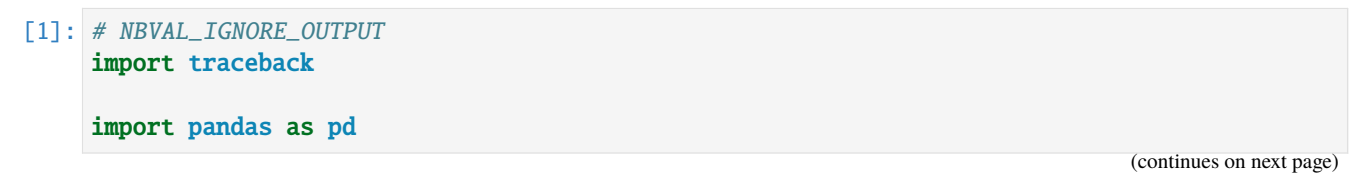

(continued from previous page)

```
from openscm_units import ScmUnitRegistry
```
### **2.2.1 Custom conversions DataFrame**

On initialisation, a pd.DataFrame can be provided which contains the custom conversions. This pd.DataFrame should be formatted as shown below, with an index that contains the different species and columns which contain the conversion for different metrics.

```
[2]: metric_conversions_custom = pd.DataFrame([
        {
```

```
"Species": "CH4",
           "Custom1": 20,
           "Custom2": 25,
       },
       {
           "Species": "N2O",
           "Custom1": 341,
           "Custom2": 300,
       },
    ]).set_index("Species")
    metric_conversions_custom
[2]: Custom1 Custom2
    Species
    CH4 20 25
    N2O 341 300
```
With such a pd.DataFrame, we can use custom conversions in our unit registry as shown.

```
[3]: # initialise the unit registry with custom conversions
    unit_registry = ScmUnitRegistry(metric_conversions=metric_conversions_custom)
     # add standard conversions before moving on
    unit_registry.add_standards()
    # start with e.g. N2O
    nitrous\_oxide = unit\_registery("N20")display(f"N2O: {nitrous_oxide}")
    # our unit registry allows us to make conversions using the
    # conversion factors we previously defined
    with unit_registry.context("Custom1"):
         display(f"N2O in CO2-equivalent: {nitrous_oxide.to('CO2')}")
     'N2O: 1 N2O'
```

```
'N2O in CO2-equivalent: 341.0 CO2'
```
### **THREE**

# **DEVELOPMENT**

<span id="page-12-0"></span>If you're interested in contributing to OpenSCM-Units, we'd love to have you on board! This section of the docs will (once we've written it) detail how to get setup to contribute and how best to communicate.

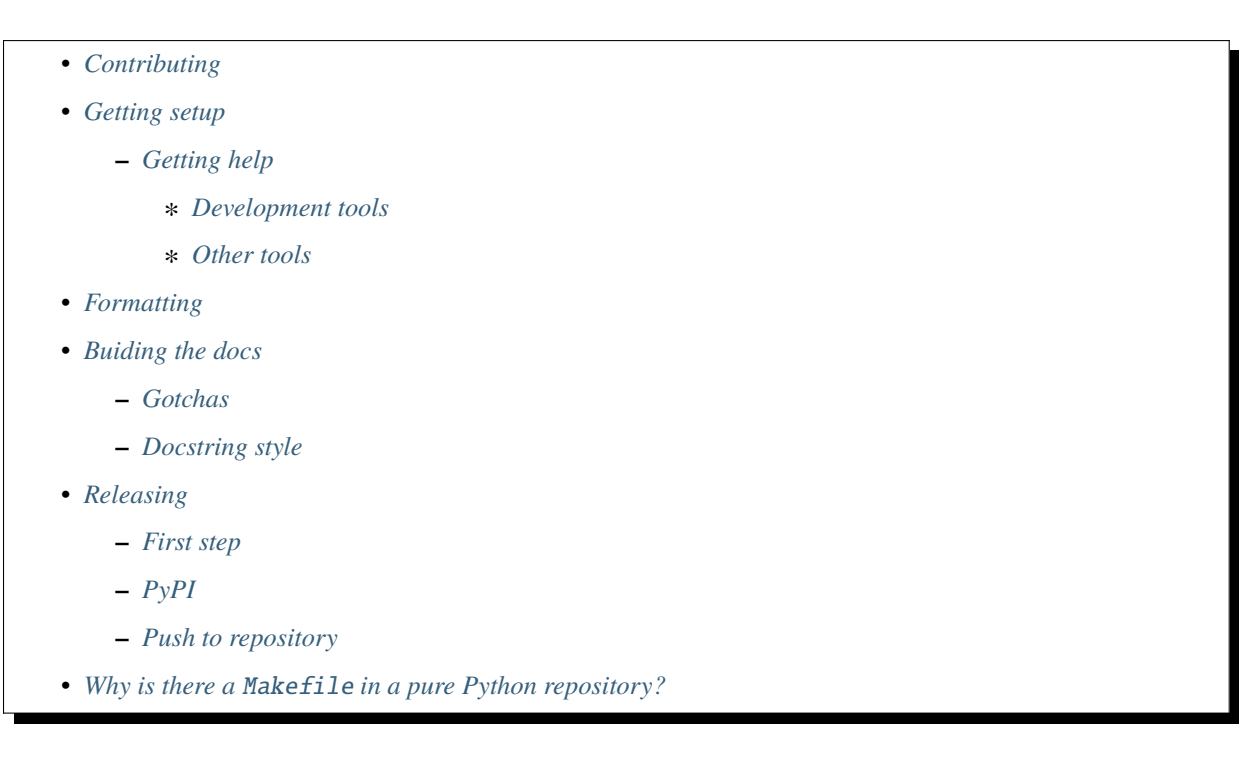

# <span id="page-12-1"></span>**3.1 Contributing**

All contributions are welcome, some possible suggestions include:

- tutorials (or support questions which, once solved, result in a new tutorial :D)
- blog posts
- improving the documentation
- bug reports
- feature requests
- pull requests

Please report issues or discuss feature requests in the [OpenSCM-Units issue tracker.](https://github.com/znicholls/openscm-units/issues) If your issue is a feature request or a bug, please use the templates available, otherwise, simply open a normal issue :)

As a contributor, please follow a couple of conventions:

- Create issues in the [OpenSCM-Units issue tracker](https://github.com/znicholls/openscm-units/issues) for changes and enhancements, this ensures that everyone in the community has a chance to comment
- Be welcoming to newcomers and encourage diverse new contributors from all backgrounds: see the [Python](https://www.python.org/psf/codeofconduct/) [Community Code of Conduct](https://www.python.org/psf/codeofconduct/)
- Only push to your own branches, this allows people to force push to their own branches as they need without fear or causing others headaches
- Start all pull requests as draft pull requests and only mark them as ready for review once they've been rebased onto master, this makes it much simpler for reviewers
- Try and make lots of small pull requests, this makes it easier for reviewers and faster for everyone as review time grows exponentially with the number of lines in a pull request

# <span id="page-13-0"></span>**3.2 Getting setup**

To get setup as a developer, we recommend the following steps (if any of these tools are unfamiliar, please see the resources we recommend in *[Development tools](#page-14-2)*):

- 1. Install conda and make
- 2. Run make virtual-environment, if that fails you can try doing it manually
	- 1. Change your current directory to OpenSCM-Units's root directory (i.e. the one which contains README. rst), cd openscm-units
	- 2. Create a virtual environment to use with OpenSCM-Units python3 -m venv venv
	- 3. Activate your virtual environment source ./venv/bin/activate
	- 4. Upgrade pip pip intall --upgrade pip
	- 5. Install the development dependencies (very important, make sure your virtual environment is active before doing this) pip install -e .[dev]
- 3. Make sure the tests pass by running make test-all, if that fails the commands are
	- 1. Activate your virtual environment source ./venv/bin/activate
	- 2. Run the unit and integration tests pytest  $--cov-r$  a  $--cov-report$  term-missing
	- 3. Test the notebooks pytest -r a --nbval ./notebooks --sanitize ./notebooks/ tests\_sanitize.cfg

### <span id="page-13-1"></span>**3.2.1 Getting help**

Whilst developing, unexpected things can go wrong (that's why it's called 'developing', if we knew what we were doing, it would already be 'developed'). Normally, the fastest way to solve an issue is to contact us via the [issue tracker.](https://github.com/znicholls/openscm-units/issues) The other option is to debug yourself. For this purpose, we provide a list of the tools we use during our development as starting points for your search to find what has gone wrong.

#### <span id="page-14-2"></span>**Development tools**

This list of development tools is what we rely on to develop OpenSCM-Units reliably and reproducibly. It gives you a few starting points in case things do go inexplicably wrong and you want to work out why. We include links with each of these tools to starting points that we think are useful, in case you want to learn more.

- [Git](http://swcarpentry.github.io/git-novice/)
- [Make](https://swcarpentry.github.io/make-novice/)
- [Conda virtual environments](https://medium.freecodecamp.org/why-you-need-python-environments-and-how-to-manage-them-with-conda-85f155f4353c)
- [Pip and pip virtual environments](https://www.dabapps.com/blog/introduction-to-pip-and-virtualenv-python/)
- [Tests](https://semaphoreci.com/community/tutorials/testing-python-applications-with-pytest)
	- **–** we use a blend of [pytest](https://docs.pytest.org/en/latest/) and the inbuilt Python testing capabilities for our tests so checkout what we've already done in tests to get a feel for how it works
- [Continuous integration \(CI\)](https://help.github.com/en/actions) (also [brief intro blog post](https://gabrieltanner.org/blog/an-introduction-to-github-actions) and a [longer read\)](https://dev.to/bnb/an-unintentionally-comprehensive-introduction-to-github-actions-ci-blm)
	- **–** we use GitHub CI for our CI but there are a number of good providers
- [Jupyter Notebooks](https://medium.com/codingthesmartway-com-blog/getting-started-with-jupyter-notebook-for-python-4e7082bd5d46)
	- **–** Jupyter is automatically included in your virtual environment if you follow our *[Getting setup](#page-13-0)* instructions
- [Sphinx](http://www.sphinx-doc.org/en/master/)

#### <span id="page-14-3"></span>**Other tools**

We also use some other tools which aren't necessarily the most familiar. Here we provide a list of these along with useful resources.

- [Regular expressions](https://www.oreilly.com/ideas/an-introduction-to-regular-expressions)
	- **–** we use <regex101.com> to help us write and check our regular expressions, make sure the language is set to Python to make your life easy!

# <span id="page-14-0"></span>**3.3 Formatting**

To help us focus on what the code does, not how it looks, we use a couple of automatic formatting tools. These automatically format the code for us and tell use where the errors are. To use them, after setting yourself up (see *[Getting setup](#page-13-0)*), simply run make format (and make format-notebooks to format notebook code). Note that make format can only be run if you have committed all your work i.e. your working directory is 'clean'. This restriction is made to ensure that you don't format code without being able to undo it, just in case something goes wrong.

# <span id="page-14-1"></span>**3.4 Buiding the docs**

After setting yourself up (see *[Getting setup](#page-13-0)*), building the docs is as simple as running make docs (note, run make -B docs to force the docs to rebuild and ignore make when it says '. . . index.html is up to date'). This will build the docs for you. You can preview them by opening docs/build/html/index.html in a browser.

For documentation we use [Sphinx.](http://www.sphinx-doc.org/en/master/) To get ourselves started with Sphinx, we started with [this example](https://pythonhosted.org/an_example_pypi_project/sphinx.html) then used [Sphinx's](http://www.sphinx-doc.org/en/master/usage/quickstart.html) [getting started guide.](http://www.sphinx-doc.org/en/master/usage/quickstart.html)

### <span id="page-15-1"></span>**3.4.1 Gotchas**

To get Sphinx to generate pdfs (rarely worth the hassle), you require [Latexmk.](https://mg.readthedocs.io/latexmk.html) On a Mac this can be installed with sudo tlmgr install latexmk. You will most likely also need to install some other packages (if you don't have the full distribution). You can check which package contains any missing files with tlmgr search --global --file [filename]. You can then install the packages with sudo tlmgr install [package].

### <span id="page-15-2"></span>**3.4.2 Docstring style**

For our docstrings we use numpy style docstrings. For more information on these, [here is the full guide](https://numpydoc.readthedocs.io/en/latest/format.html) and [the quick](https://sphinxcontrib-napoleon.readthedocs.io/en/latest/example_numpy.html) [reference we also use.](https://sphinxcontrib-napoleon.readthedocs.io/en/latest/example_numpy.html)

### <span id="page-15-0"></span>**3.5 Releasing**

### <span id="page-15-3"></span>**3.5.1 First step**

- 1. Test installation with dependencies make test-install
- 2. Update CHANGELOG.rst
	- add a header for the new version between master and the latest bullet point
	- this should leave the section underneath the master header empty
- 3. git add .
- 4. git commit -m "Prepare for release of vX.Y.Z"
- 5. git tag vX.Y.Z
- 6. Test version updated as intended with make test-install

### <span id="page-15-4"></span>**3.5.2 PyPI**

If uploading to PyPI, do the following (otherwise skip these steps)

- 1. make publish-on-testpypi
- 2. Go to [test PyPI](https://test.pypi.org/project/openscm-units/) and check that the new release is as intended. If it isn't, stop and debug.
- 3. Test the install with make test-testpypi-install (this doesn't test all the imports as most required packages are not on test PyPI).

Assuming test PyPI worked, now upload to the main repository

- 1. make publish-on-pypi
- 2. Go to [OpenSCM-Units's PyPI](https://pypi.org/project/openscm-units/) and check that the new release is as intended.
- 3. Test the install with make test-pypi-install

### <span id="page-16-1"></span>**3.5.3 Push to repository**

Finally, push the tags and the repository state

- 1. git push
- 2. git push --tags

# <span id="page-16-0"></span>**3.6 Why is there a** Makefile **in a pure Python repository?**

Whilst it may not be standard practice, a Makefile is a simple way to automate general setup (environment setup in particular). Hence we have one here which basically acts as a notes file for how to do all those little jobs which we often forget e.g. setting up environments, running tests (and making sure we're in the right environment), building docs, setting up auxillary bits and pieces.

### **FOUR**

# **UNIT REGISTRY API**

<span id="page-18-1"></span><span id="page-18-0"></span>Unit handling makes use of the [Pint](https://github.com/hgrecco/pint) library. This allows us to easily define units as well as contexts. Contexts allow us to perform conversions which would not normally be allowed e.g. in the 'AR4GWP100' context we can convert from CO2 to CH4 using the AR4GWP100 equivalence metric.

An illustration of how the unit\_registry can be used is shown below:

```
>>> from openscm_units import unit_registry
>>> unit_registry("CO2")
\langleQuantity(1, 'CO2')>
\gg emissions_aus = 0.34 * unit_registry("Gt C / yr")
>>> emissions_aus
<Quantity(0.34, 'C * gigametric_ton / a')>
>>> emissions_aus.to("Mt CO2 / yr")
\langleQuantity(1246.6666666666667, 'CO2 * megametric_ton / a')>
>>> with unit_registry.context("AR4GWP100"):
... (100 * unit\_registery("Mt CH4 / yr")) . to("Mt CO2 / yr")\langleQuantity(2500.0, 'CO2 * megametric_ton / a')>
```
### **More details on emissions units**

Emissions are a flux composed of three parts: mass, the species being emitted and the time period e.g. "t CO2 / yr". As mass and time are part of SI units, all we need to define here are emissions units i.e. the stuff. Here we include as many of the canonical emissions units, and their conversions, as possible.

For emissions units, there are a few cases to be considered:

- fairly obvious ones e.g. carbon dioxide emissions can be provided in 'C' or 'CO2' and converting between the two is possible
- less obvious ones e.g. NOx emissions can be provided in 'N' or 'NOx', we provide conversions between these two which can be enabled if needed (see below).
- case-sensitivity. In order to provide a simplified interface, using all uppercase versions of any unit is also valid e.g. unit\_registry("HFC4310mee") is the same as unit\_registry("HFC4310MEE")
- hyphens and underscores in units. In order to be Pint compatible and to simplify things, we strip all hyphens and underscores from units.

As a convenience, we allow users to combine the mass and the type of emissions to make a 'joint unit' e.g. "tCO2". It should be recognised that this joint unit is a derived unit and not a base unit.

By defining these three separate components, it is much easier to track what conversions are valid and which are not. For example, as the emissions units are all defined as emissions units, and not as atomic masses, we are able to prevent invalid conversions. If emissions units were simply atomic masses, it would be possible to convert between e.g. C and N2O which would be a problem. Conventions such as allowing carbon dioxide emissions to be reported in C or CO2, despite the fact that they are fundamentally different chemical species, is a convention which is particular to emissions (as far as we can tell).

Pint's contexts are particularly useful for emissions as they facilitate metric conversions. With a context, a conversion which wouldn't normally be allowed (e.g.  $tCO2 \rightarrow tN2O$ ) is allowed and will use whatever metric conversion is appropriate for that context (e.g. AR4GWP100).

Finally, we discuss namespace collisions.

*CH4*

Methane emissions are defined as 'CH4'. In order to prevent inadvertent conversions of 'CH4' to e.g. 'CO2' via 'C', the conversion 'CH4' <–> 'C' is by default forbidden. However, it can be performed within the context 'CH4\_conversions' as shown below:

```
>>> from openscm_units import unit_registry
>>> unit_registry("CH4").to("C")
pint.errors.DimensionalityError: Cannot convert from 'CH4' ([methane]) to 'C' ([carbon])
# with a context, the conversion becomes legal again
>>> with unit_registry.context("CH4_conversions"):
... unit_registry("CH4").to("C")
<Quantity(0.75, 'C')>
# as an unavoidable side effect, this also becomes possible
>>> with unit_registry.context("CH4_conversions"):
... unit_registry("CH4").to("CO2")
<Quantity(2.75, 'CO2')>
```
#### *N2O*

Nitrous oxide emissions are typically reported with units of 'N2O'. However, they are also reported with units of 'N2ON' (a short-hand which indicates that only the mass of the nitrogen is being counted). Reporting nitrous oxide emissions with units of simply 'N' is ambiguous (do you mean the mass of nitrogen, so  $1 N = 28 / 44 N2O$  or just the mass of a single N atom, so 1 N = 14 / 44 N2O). By default, converting 'N2O'  $\langle -\rangle$  'N' is forbidden to prevent this ambiguity. However, the conversion can be performed within the context 'N2O\_conversions', in which case it is assumed that 'N' just means a single N atom i.e.  $1 N = 14 / 44 N2O$ , as shown below:

```
>>> from openscm_units import unit_registry
>>> unit_registry("N2O").to("N")
pint.errors.DimensionalityError: Cannot convert from 'N2O' ([nitrous_oxide]) to 'N'␣
\rightarrow([nitrogen])
# with a context, the conversion becomes legal again
>>> with unit_registry.context("N2O_conversions"):
... unit_registry("N2O").to("N")
<Quantity(0.318181818, 'N')>
```
#### *NOx*

Like for methane, NOx emissions also suffer from a namespace collision. In order to prevent inadvertent conversions from 'NOx' to e.g. 'N2O', the conversion 'NOx'  $\langle -\rangle$ ' is by default forbidden. It can be performed within the 'NOx\_conversions' context:

```
>>> from openscm_units import unit_registry
>>> unit_registry("NOx").to("N")
pint.errors.DimensionalityError: Cannot convert from 'NOx' ([NOx]) to 'N' ([nitrogen])
# with a context, the conversion becomes legal again
>>> with unit_registry.context("NOx_conversions"):
... unit_registry("NOx").to("N")
<Quantity(0.30434782608695654, 'N')>
```
#### *NH3*

In order to prevent inadvertent conversions from 'NH3' to 'CO2', the conversion 'NH3' <-> 'N' is by default forbidden. It can be performed within the 'NH3\_conversions' context analogous to the 'NOx\_conversions' context:

```
>>> from openscm_units import unit_registry
>>> unit_registry("NH3").to("N")
pint.errors.DimensionalityError: Cannot convert from 'NH3' ([NH3]) to 'N' ([nitrogen])
# with a context, the conversion becomes legal again
>>> with unit_registry.context("NH3_conversions"):
       unit_registry("NH3").to("N")
<Quantity(0.823529412, 'N')>
```
class openscm\_units.\_unit\_registry.ScmUnitRegistry(*\*args*, *\*\*kwargs*)

Bases: UnitRegistry

Unit registry class.

Provides some convenience methods to add standard units and contexts.

UnitsContainer(*\*args*, *\*\*kwargs*) → UnitsContainerT

add\_context(*context: Context*) → [None](https://docs.python.org/3/library/constants.html#None)

Add a context object to the registry.

The context will be accessible by its name and aliases.

Notice that this method will NOT enable the context; see [enable\\_contexts\(\)](#page-22-0).

#### add\_standards()

Add standard units.

Has to be done separately because of pint's weird initializing.

#### auto\_reduce\_dimensions

Determines if dimensionality should be reduced on appropriate operations.

#### case\_sensitive

Default unit case sensitivity

#### $check(*args: \text{Optional}[\text{Union}[\text{str}, \text{Unit} \text{Container}, \text{Unit}]]$  $check(*args: \text{Optional}[\text{Union}[\text{str}, \text{Unit} \text{Container}, \text{Unit}]]$  $check(*args: \text{Optional}[\text{Union}[\text{str}, \text{Unit} \text{Container}, \text{Unit}]]$ )  $\rightarrow$  [Callable\[](https://docs.python.org/3/library/typing.html#typing.Callable)[F], F]

Decorator to for quantity type checking for function inputs.

Use it to ensure that the decorated function input parameters match the expected dimension of pint quantity.

#### **The wrapper function raises:**

• *pint.DimensionalityError* if an argument doesn't match the required dimensions.

#### <span id="page-21-0"></span>**ureg**

[UnitRegistry] a UnitRegistry instance.

#### **args**

[str or UnitContainer or None] Dimensions of each of the input arguments. Use *None* to skip argument conversion.

#### **Returns**

the wrapped function.

### **Return type**

callable

#### **Raises**

- [TypeError](https://docs.python.org/3/library/exceptions.html#TypeError) If the number of given dimensions does not match the number of function parameters.
- [ValueError](https://docs.python.org/3/library/exceptions.html#ValueError) If the any of the provided dimensions cannot be parsed as a dimension.

#### context(*\*names*, *\*\*kwargs*) → AbstractContextManager[Context]

Used as a context manager, this function enables to activate a context which is removed after usage.

#### **Parameters**

- \* names name(s) of the context(s).
- \*\*kwargs keyword arguments for the contexts.

#### **Examples**

Context can be called by their name:

```
>>> import pint
>>> ureg = pint.UnitRegistry()
>>> ureg.add_context(pint.Context('one'))
>>> ureg.add_context(pint.Context('two'))
>>> with ureg.context('one'):
... pass
```
If a context has an argument, you can specify its value as a keyword argument:

```
>>> with ureg.context('one', n=1):
... pass
```
Multiple contexts can be entered in single call:

```
>>> with ureg.context('one', 'two', n=1):
... pass
```
Or nested allowing you to give different values to the same keyword argument:

```
>>> with ureg.context('one', n=1):
... with ureg.context('two', n=2):
... pass
```
A nested context inherits the defaults from the containing context:

```
>>> with ureg.context('one', n=1):
... # Here n takes the value of the outer context
... with ureg.context('two'):
... pass
```
convert(*value: T*, *src: [Union\[](https://docs.python.org/3/library/typing.html#typing.Union)Quantity, [str,](https://docs.python.org/3/library/stdtypes.html#str) UnitsContainer, Unit]*, *dst: [Union\[](https://docs.python.org/3/library/typing.html#typing.Union)Quantity, [str,](https://docs.python.org/3/library/stdtypes.html#str) UnitsContainer, Unit]*, *inplace:*  $bool = False$  $bool = False$ )  $\rightarrow$  **T** 

Convert value from some source to destination units.

#### **Parameters**

- value value
- src (pint. Quantity or  $str$ ) source units.
- dst (pint. Quantity or  $str$ ) destination units.
- $\mathbf{inplace} (\text{Default value} = \text{False})$

#### **Returns**

converted value

**Return type**

[type](https://docs.python.org/3/library/functions.html#type)

#### default\_as\_delta

When performing a multiplication of units, interpret non-multiplicative units as their *delta* counterparts.

#### property default\_format: [str](https://docs.python.org/3/library/stdtypes.html#str)

Default formatting string for quantities.

#### property default\_system: System

#### $\text{define}(definition: Union[str, Definition]) \rightarrow None$  $\text{define}(definition: Union[str, Definition]) \rightarrow None$  $\text{define}(definition: Union[str, Definition]) \rightarrow None$  $\text{define}(definition: Union[str, Definition]) \rightarrow None$  $\text{define}(definition: Union[str, Definition]) \rightarrow None$

Add unit to the registry.

### **Parameters**

**definition** ([str](https://docs.python.org/3/library/stdtypes.html#str) or Definition) – a dimension, unit or prefix definition.

#### <span id="page-22-1"></span>**disable\_contexts(n:**  $\text{Optional}[\text{int}] = \text{None} \rightarrow \text{None}$  $\text{Optional}[\text{int}] = \text{None} \rightarrow \text{None}$  $\text{Optional}[\text{int}] = \text{None} \rightarrow \text{None}$

Disable the last n enabled contexts.

#### **Parameters**

 $n(int)$  $n(int)$  $n(int)$  – Number of contexts to disable. Default: disable all contexts.

#### <span id="page-22-0"></span>enable\_contexts(*\*names\_or\_contexts*, *\*\*kwargs*)

Overload pint's [enable\\_contexts\(\)](#page-22-0) to add contexts once (the first time they are used) to avoid (unnecessary) operations.

#### fmt\_locale: Optional[Locale] = None

Babel.Locale instance or None

get\_base\_units(*input\_units: Union[UnitLike, Quantity]*, *check\_nonmult: [bool](https://docs.python.org/3/library/functions.html#bool) = True*, *system: Union[\[str,](https://docs.python.org/3/library/stdtypes.html#str)*  $System, None$  = *None*  $) \rightarrow Tuple$ [Number, Unit]

Convert unit or dict of units to the base units.

If any unit is non multiplicative and check\_converter is True, then None is returned as the multiplicative factor.

Unlike BaseRegistry, in this registry root\_units might be different from base\_units

#### <span id="page-23-0"></span>**Parameters**

- **input\_units** (UnitsContainer or [str](https://docs.python.org/3/library/stdtypes.html#str)) units
- check\_nonmult ([bool](https://docs.python.org/3/library/functions.html#bool)) if True, None will be returned as the multiplicative factor if a non-multiplicative units is found in the final Units. (Default value = True)
- $system (Default value = None)$

#### **Returns**

multiplicative factor, base units

#### **Return type**

[type](https://docs.python.org/3/library/functions.html#type)

get\_compatible\_units(*input\_units*, *group\_or\_system=None*) → [FrozenSet\[](https://docs.python.org/3/library/typing.html#typing.FrozenSet)Unit]

#### get\_dimensionality(*input\_units*) → UnitsContainerT

Convert unit or dict of units or dimensions to a dict of base dimensions dimensions

 $get\_group(name: str, create\_if\_needed: bool = True) \rightarrow Group$  $get\_group(name: str, create\_if\_needed: bool = True) \rightarrow Group$  $get\_group(name: str, create\_if\_needed: bool = True) \rightarrow Group$  $get\_group(name: str, create\_if\_needed: bool = True) \rightarrow Group$  $get\_group(name: str, create\_if\_needed: bool = True) \rightarrow Group$ 

Return a Group.

#### **Parameters**

- **name**  $(str)$  $(str)$  $(str)$  Name of the group to be
- **create\_if\_needed** ([bool](https://docs.python.org/3/library/functions.html#bool)) If True, create a group if not found. If False, raise an Exception. (Default value = True)

#### **Returns**

Group

#### **Return type**

[type](https://docs.python.org/3/library/functions.html#type)

 $get_name(name_or_alias: str, case_sensitive: Optional[bool] = None) \rightarrow str$  $get_name(name_or_alias: str, case_sensitive: Optional[bool] = None) \rightarrow str$  $get_name(name_or_alias: str, case_sensitive: Optional[bool] = None) \rightarrow str$  $get_name(name_or_alias: str, case_sensitive: Optional[bool] = None) \rightarrow str$  $get_name(name_or_alias: str, case_sensitive: Optional[bool] = None) \rightarrow str$  $get_name(name_or_alias: str, case_sensitive: Optional[bool] = None) \rightarrow str$ Return the canonical name of a unit.

get\_root\_units(*input\_units: UnitLike*, *check\_nonmult: [bool](https://docs.python.org/3/library/functions.html#bool) = True*) → Tuple[Number, Unit]

Convert unit or dict of units to the root units.

If any unit is non multiplicative and check\_converter is True, then None is returned as the multiplicative factor.

#### **Parameters**

- input\_units (UnitsContainer or [str](https://docs.python.org/3/library/stdtypes.html#str)) units
- **check\_nonmult**  $(bool)$  $(bool)$  $(bool)$  if True, None will be returned as the multiplicative factor if a non-multiplicative units is found in the final Units. (Default value = True)

#### **Returns**

multiplicative factor, base units

#### **Return type**

Number, pint.Unit

 $get\_symbol(name\_or\_alias: str, case\_sensitive: Optional[bool] = None) \rightarrow str$  $get\_symbol(name\_or\_alias: str, case\_sensitive: Optional[bool] = None) \rightarrow str$  $get\_symbol(name\_or\_alias: str, case\_sensitive: Optional[bool] = None) \rightarrow str$  $get\_symbol(name\_or\_alias: str, case\_sensitive: Optional[bool] = None) \rightarrow str$  $get\_symbol(name\_or\_alias: str, case\_sensitive: Optional[bool] = None) \rightarrow str$  $get\_symbol(name\_or\_alias: str, case\_sensitive: Optional[bool] = None) \rightarrow str$ 

Return the preferred alias for a unit.

#### <span id="page-24-0"></span>**get\_system**(*name: [str](https://docs.python.org/3/library/stdtypes.html#str), create if needed:*  $bool = True$  $bool = True$ *)*  $\rightarrow$  *System*

Return a Group.

#### **Parameters**

- **name**  $(str)$  $(str)$  $(str)$  Name of the group to be
- **create\_if\_needed**  $(bool)$  $(bool)$  $(bool)$  If True, create a group if not found. If False, raise an Exception. (Default value = True)

#### **Returns**

System

#### **Return type**

[type](https://docs.python.org/3/library/functions.html#type)

is\_compatible\_with(*obj1: [Any](https://docs.python.org/3/library/typing.html#typing.Any)*, *obj2: [Any](https://docs.python.org/3/library/typing.html#typing.Any)*, *\*contexts: [Union\[](https://docs.python.org/3/library/typing.html#typing.Union)[str,](https://docs.python.org/3/library/stdtypes.html#str) Context]*, *\*\*ctx\_kwargs*) → [bool](https://docs.python.org/3/library/functions.html#bool) check if the other object is compatible

#### **Parameters**

- **obj1** The objects to check against each other. Treated as dimensionless if not a Quantity, Unit or str.
- obj2 The objects to check against each other. Treated as dimensionless if not a Quantity, Unit or str.
- \* contexts ([str](https://docs.python.org/3/library/stdtypes.html#str) or pint. Context) Contexts to use in the transformation.
- \*\*ctx\_kwargs Values for the Context/s

#### **Return type**

[bool](https://docs.python.org/3/library/functions.html#bool)

#### **load\_definitions**(*file*, *is\_resource:*  $bool = False$  $bool = False$ )  $\rightarrow$  [None](https://docs.python.org/3/library/constants.html#None)

Add units and prefixes defined in a definition text file.

#### **Parameters**

- **file** can be a filename or a line iterable.
- is\_resource used to indicate that the file is a resource file and therefore should be loaded from the package. (Default value = False)

#### non\_int\_type

Numerical type used for non integer values.

parse\_expression(*input\_string: [str](https://docs.python.org/3/library/stdtypes.html#str)*, *case\_sensitive: Optional[\[bool\]](https://docs.python.org/3/library/functions.html#bool) = None*, *use\_decimal: [bool](https://docs.python.org/3/library/functions.html#bool) = False*, *\*\*values*) → Quantity

Parse a mathematical expression including units and return a quantity object.

Numerical constants can be specified as keyword arguments and will take precedence over the names defined in the registry.

#### **Parameters**

- input\_string –
- case\_sensitive (Default value = None, which uses registry setting)
- use\_decimal (Default value = False)
- \*\*values –

<span id="page-25-0"></span>parse\_pattern(*input\_string: [str](https://docs.python.org/3/library/stdtypes.html#str)*, *pattern: [str](https://docs.python.org/3/library/stdtypes.html#str)*, *case\_sensitive: [Optional](https://docs.python.org/3/library/typing.html#typing.Optional)[\[bool\]](https://docs.python.org/3/library/functions.html#bool) = None*, *use\_decimal: [bool](https://docs.python.org/3/library/functions.html#bool) = False*, *many:*  $bool = False$  $bool = False$ )  $\rightarrow$  [Optional](https://docs.python.org/3/library/typing.html#typing.Optional)[\[Union](https://docs.python.org/3/library/typing.html#typing.Union)[\[List\[](https://docs.python.org/3/library/typing.html#typing.List)[str\]](https://docs.python.org/3/library/stdtypes.html#str), str]]

Parse a string with a given regex pattern and returns result.

#### **Parameters**

- input\_string –
- **pattern\_string** The regex parse string
- case\_sensitive (Default value = None, which uses registry setting)
- use\_decimal (Default value = False)
- many Match many results (Default value = False)

**parse\_unit\_name**(*unit\_name: [str](https://docs.python.org/3/library/stdtypes.html#str), case\_sensitive: [Optional](https://docs.python.org/3/library/typing.html#typing.Optional)[\[bool\]](https://docs.python.org/3/library/functions.html#bool)* = *None*)  $\rightarrow$  [Tuple\[Tuple\[](https://docs.python.org/3/library/typing.html#typing.Tuple)[str,](https://docs.python.org/3/library/stdtypes.html#str) str, [str\]](https://docs.python.org/3/library/stdtypes.html#str), ...]

Parse a unit to identify prefix, unit name and suffix by walking the list of prefix and suffix. In case of equivalent combinations (e.g. ('kilo', 'gram', '') and ('', 'kilogram', ''), prefer those with prefix.

#### **Parameters**

- unit\_name –
- case\_sensitive ([bool](https://docs.python.org/3/library/functions.html#bool) or None) Control if unit lookup is case sensitive. Defaults to None, which uses the registry's case\_sensitive setting

#### **Returns**

all non-equivalent combinations of (prefix, unit name, suffix)

#### **Return type**

[tuple](https://docs.python.org/3/library/stdtypes.html#tuple) of tuples [\(str,](https://docs.python.org/3/library/stdtypes.html#str) [str,](https://docs.python.org/3/library/stdtypes.html#str) [str\)](https://docs.python.org/3/library/stdtypes.html#str)

parse\_units(*input\_string: [str](https://docs.python.org/3/library/stdtypes.html#str)*, *as\_delta: Optional[\[bool\]](https://docs.python.org/3/library/functions.html#bool) = None*, *case\_sensitive: Optional[\[bool\]](https://docs.python.org/3/library/functions.html#bool) = None*)  $\rightarrow$  Unit

Parse a units expression and returns a UnitContainer with the canonical names.

The expression can only contain products, ratios and powers of units.

#### **Parameters**

- input\_[str](https://docs.python.org/3/library/stdtypes.html#str)ing  $(str)$  –
- as\_delta ([bool](https://docs.python.org/3/library/functions.html#bool) or None) if the expression has multiple units, the parser will interpret non multiplicative units as their *delta\_* counterparts. (Default value = None)
- case\_sensitive ([bool](https://docs.python.org/3/library/functions.html#bool) or None) Control if unit parsing is case sensitive. Defaults to None, which uses the registry's setting.

### **Return type**

pint.Unit

#### pi\_theorem(*quantities*)

Builds dimensionless quantities using the Buckingham theorem

#### **Parameters**

quantities  $(dict)$  $(dict)$  $(dict)$  – mapping between variable name and units

#### **Returns**

a list of dimensionless quantities expressed as dicts

#### **Return type**

[list](https://docs.python.org/3/library/stdtypes.html#list)

#### <span id="page-26-0"></span>remove\_context(*name\_or\_alias: [str](https://docs.python.org/3/library/stdtypes.html#str)*) → Context

Remove a context from the registry and return it.

Notice that this methods will not disable the context; see  $disable\_contexts()$ .

#### set\_fmt\_locale(*loc: [Optional](https://docs.python.org/3/library/typing.html#typing.Optional)[\[str\]](https://docs.python.org/3/library/stdtypes.html#str)*) → [None](https://docs.python.org/3/library/constants.html#None)

Change the locale used by default by *format\_babel*.

#### **Parameters**

loc ([str](https://docs.python.org/3/library/stdtypes.html#str) or None) – None` (do not translate), 'sys' (detect the system locale) or a locale id string.

#### $\text{setup\_mathptlib}(enable: bool = True) \rightarrow \text{None}$  $\text{setup\_mathptlib}(enable: bool = True) \rightarrow \text{None}$  $\text{setup\_mathptlib}(enable: bool = True) \rightarrow \text{None}$  $\text{setup\_mathptlib}(enable: bool = True) \rightarrow \text{None}$  $\text{setup\_mathptlib}(enable: bool = True) \rightarrow \text{None}$

Set up handlers for matplotlib's unit support.

#### **Parameters**

**enable**  $(boo1)$  – whether support should be enabled or disabled (Default value = True)

#### $split$ *qas\_mixture(quantity: Ouantity)*  $\rightarrow$  [list](https://docs.python.org/3/library/stdtypes.html#list)

Split a gas mixture into constituent gases.

Given a pint quantity with the units containing a gas mixture, returns a list of the constituents as pint quantities.

#### property sys

#### $with\_context(name, **kwargs) \rightarrow$  [Callable\[](https://docs.python.org/3/library/typing.html#typing.Callable)[F], F]

Decorator to wrap a function call in a Pint context.

Use it to ensure that a certain context is active when calling a function:

```
:param name: name of the context.
: param \forall x kwargs: keyword arguments for the context
```
#### **Returns**

the wrapped function.

**Return type** callable

#### **Example**

```
>>> @ureg.with_context('sp')
... def my_cool_fun(wavelength):
... print('This wavelength is equivalent to: %s', wavelength.to('terahertz
˓→'))
```
#### wraps(*ret: [Optional\[](https://docs.python.org/3/library/typing.html#typing.Optional)[Union\[](https://docs.python.org/3/library/typing.html#typing.Union)[str,](https://docs.python.org/3/library/stdtypes.html#str) Unit, [Iterable\[](https://docs.python.org/3/library/typing.html#typing.Iterable)[str\]](https://docs.python.org/3/library/stdtypes.html#str), [Iterable\[](https://docs.python.org/3/library/typing.html#typing.Iterable)Unit]]]*, *args: [Optional](https://docs.python.org/3/library/typing.html#typing.Optional)[\[Union\[](https://docs.python.org/3/library/typing.html#typing.Union)[str,](https://docs.python.org/3/library/stdtypes.html#str) Unit, [Iterable](https://docs.python.org/3/library/typing.html#typing.Iterable)[\[str\]](https://docs.python.org/3/library/stdtypes.html#str), [Iterable\[](https://docs.python.org/3/library/typing.html#typing.Iterable)Unit]]]*, *strict: [bool](https://docs.python.org/3/library/functions.html#bool) = True*) → [Callable\[\[Callable\[](https://docs.python.org/3/library/typing.html#typing.Callable)[...], T]], [Callable\[](https://docs.python.org/3/library/typing.html#typing.Callable)[...], Quantity[T]]]

Wraps a function to become pint-aware.

Use it when a function requires a numerical value but in some specific units. The wrapper function will take a pint quantity, convert to the units specified in *args* and then call the wrapped function with the resulting magnitude.

The value returned by the wrapped function will be converted to the units specified in *ret*.

#### <span id="page-27-0"></span>**Parameters**

- ureg (pint.UnitRegistry) a UnitRegistry instance.
- ret ([str,](https://docs.python.org/3/library/stdtypes.html#str) pint. Unit, iterable of str, or iterable of pint. Unit) Units of each of the return values. Use *None* to skip argument conversion.
- args ([str,](https://docs.python.org/3/library/stdtypes.html#str) pint.Unit, iterable of [str,](https://docs.python.org/3/library/stdtypes.html#str) or iterable of pint.Unit) Units of each of the input arguments. Use *None* to skip argument conversion.
- strict ([bool](https://docs.python.org/3/library/functions.html#bool)) Indicates that only quantities are accepted. (Default value = True)

#### **Returns**

the wrapper function.

#### **Return type**

callable

#### **Raises**

[TypeError](https://docs.python.org/3/library/exceptions.html#TypeError) – if the number of given arguments does not match the number of function parameters. if the any of the provided arguments is not a unit a string or Quantity

#### openscm\_units.\_unit\_registry.unit\_registry = <openscm\_units.\_unit\_registry.ScmUnitRegistry object>

#### Standard unit registry

The unit registry contains all of the recognised units. Be careful, if you edit this registry in one place then it will also be edited in any other places that use openscm\_units. If you want multiple, separate registries, create multiple instances of ScmUnitRegistry.

### **FIVE**

### **DATA API**

<span id="page-28-2"></span><span id="page-28-0"></span>Data used within OpenSCM Units

For example, metric conversions and breakdownss of mixture substances into their constituents.

# <span id="page-28-1"></span>**5.1 Mixtures API**

#### openscm\_units.data.mixtures.MIXTURES

Gas mixtures supported by OpenSCM Units

Last update: 2020-12-16

Each key is the mixture's name. Each value is itself a dictionary where each key is the name of a component of the mixture and the value is a list in which the first element is the standard composition, the second element is the positive composition tolerance and the third element is the negative composition tolerance. All values are given in mass percentage.

Sources:

- ANSI/ASHRAE Standard 34-2019, p. 9ff, ISSN 1041-2336, [https://www.techstreet.com/ashrae/standards/](https://www.techstreet.com/ashrae/standards/ashrae-15-2019-packaged-w-34-2019?product_id=2046531) [ashrae-15-2019-packaged-w-34-2019?product\\_id=2046531](https://www.techstreet.com/ashrae/standards/ashrae-15-2019-packaged-w-34-2019?product_id=2046531)
- [https://en.wikipedia.org/wiki/List\\_of\\_refrigerants](https://en.wikipedia.org/wiki/List_of_refrigerants) (for common names)

**Type**

[dict](https://docs.python.org/3/library/stdtypes.html#dict)

### **SIX**

### **CHANGELOG**

### <span id="page-30-1"></span><span id="page-30-0"></span>**6.1 v0.5.2**

• [\(#40\)](https://github.com/openscm/openscm-units/pull/40) Fixed broken definition of ppm, caused by regression in Pint where ['ppm' was added to Pint](https://github.com/hgrecco/pint/pull/1661)

# <span id="page-30-2"></span>**6.2 v0.5.1**

- [\(#33\)](https://github.com/openscm/openscm-units/pull/33) Generate static usage documentation from the introduction notebook
- [\(#34\)](https://github.com/openscm/openscm-units/pull/34) Update documentation regarding NOx conversions.
- [\(#38\)](https://github.com/openscm/openscm-units/pull/38) Fixed Series.iteritems() removal in pandas, see e.g. [#150 in primap2](https://github.com/pik-primap/primap2/issues/150)

# <span id="page-30-3"></span>**6.3 v0.5.0**

- [\(#30\)](https://github.com/openscm/openscm-units/pull/30) Custom metrics are now to be provided as pd.DataFrame rather than being read off disk
- [\(#29\)](https://github.com/openscm/openscm-units/pull/29) Load Global Warming Potentials from [globalwarmingpotentials](https://github.com/openclimatedata/globalwarmingpotentials) package.

# <span id="page-30-4"></span>**6.4 v0.4.0**

- [\(#28\)](https://github.com/openscm/openscm-units/pull/28) Add ability to use a custom metrics csv with ScmUnitRegistry
- [\(#28\)](https://github.com/openscm/openscm-units/pull/28) Drop Python3.6 support
- [\(#27\)](https://github.com/openscm/openscm-units/pull/27) Add github action to automatically draft a github release from a git tag.

# <span id="page-30-5"></span>**6.5 v0.3.0**

- [\(#25\)](https://github.com/openscm/openscm-units/pull/25) Add "N2O\_conversions" context to remove ambiguity in N2O conversions
- [\(#23\)](https://github.com/openscm/openscm-units/pull/23) Add AR5 GWPs with climate-carbon cycle feedbacks (closes [#22\)](https://github.com/openscm/openscm-units/issues/22)
- [\(#20\)](https://github.com/openscm/openscm-units/pull/20) Make openscm\_units.data a module by adding an \_\_init\_\_.py file to it and add docs for openscm\_units.data (closes [#19\)](https://github.com/openscm/openscm-units/issues/19)
- [\(#18\)](https://github.com/openscm/openscm-units/pull/18) Made NH3 a separate dimension to avoid accidental conversion to CO2 in GWP contexts. Also added an nh3\_conversions context to convert to nitrogen (closes [#12\)](https://github.com/openscm/openscm-units/issues/12)

• [\(#16\)](https://github.com/openscm/openscm-units/pull/16) Added refrigerant mixtures as units, including automatic GWP calculation from the GWP of their constituents. Also added the unit\_registry.split\_gas\_mixtures function which can be used to split quantities containing a gas mixture into their constituents (closes [#10\)](https://github.com/openscm/openscm-units/issues/10)

# <span id="page-31-0"></span>**6.6 v0.2.0**

- [\(#15\)](https://github.com/openscm/openscm-units/pull/15) Update CI so that it runs on pull requests from forks too
- [\(#14\)](https://github.com/openscm/openscm-units/pull/14) Renamed openscm\_units.unit\_registry module to openscm\_units.\_unit\_registry to avoid name collision and lift ScmUnitRegistry to openscm\_units.ScmUnitRegistry (closes [#13\)](https://github.com/openscm/openscm-units/issues/13)

# <span id="page-31-1"></span>**6.7 v0.1.4**

• [\(#7\)](https://github.com/openscm/openscm-units/pull/7) Added C7F16, C8F18 and SO2F2 AR5GWP100 (closes [#8\)](https://github.com/openscm/openscm-units/issues/8)

# <span id="page-31-2"></span>**6.8 v0.1.3**

- [\(#7\)](https://github.com/openscm/openscm-units/pull/7) Include metric conversions data in package
- [\(#6\)](https://github.com/openscm/openscm-units/pull/6) Add conda install instructions

# <span id="page-31-3"></span>**6.9 v0.1.2**

- [\(#5\)](https://github.com/openscm/openscm-units/pull/5) Update MANIFEST.in to ensure LICENSE, README.rst and CHANGELOG.rst are included in source distributions
- [\(#4\)](https://github.com/openscm/openscm-units/pull/4) Update README and url to point to openscm organisation

# <span id="page-31-4"></span>**6.10 v0.1.1**

• [\(#2\)](https://github.com/openscm/openscm-units/pull/2) Hotfix so that 'Tt' is terra tonne rather than 'tex'

# <span id="page-31-5"></span>**6.11 v0.1.0**

• [\(#1\)](https://github.com/openscm/openscm-units/pull/1) Setup repository

# **SEVEN**

# **INDEX**

- <span id="page-32-0"></span>• genindex
- modindex
- search

# **PYTHON MODULE INDEX**

<span id="page-34-0"></span>o

openscm\_units.\_unit\_registry, [15](#page-18-0) openscm\_units.data, [25](#page-28-0)

### **INDEX**

# <span id="page-36-0"></span>A

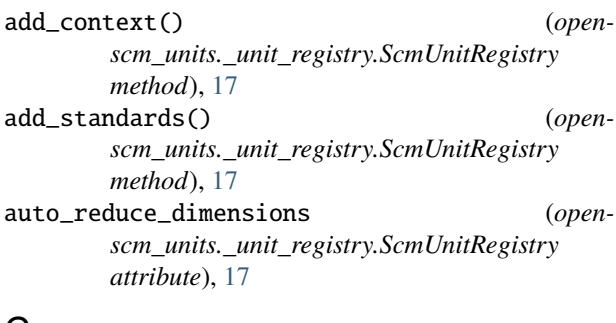

# C

case\_sensitive (*openscm\_units.\_unit\_registry.ScmUnitRegistry attribute*), [17](#page-20-0) check() (*openscm\_units.\_unit\_registry.ScmUnitRegistry method*), [17](#page-20-0) context() (*openscm\_units.\_unit\_registry.ScmUnitRegistry method*), [18](#page-21-0) convert() (*openscm\_units.\_unit\_registry.ScmUnitRegistry method*), [19](#page-22-2)

# D

```
default_as_delta (open-
      scm_units._unit_registry.ScmUnitRegistry
      attribute), 19
default format (open-
      scm_units._unit_registry.ScmUnitRegistry
      property), 19
default_system (open-
      scm_units._unit_registry.ScmUnitRegistry
      property), 19
define() (openscm_units._unit_registry.ScmUnitRegistry
      method), 19
disable_contexts() (open-
      scm_units._unit_registry.ScmUnitRegistry
      method), 19
E
enable_contexts() (open-
```
*scm\_units.\_unit\_registry.ScmUnitRegistry*

*method*), [19](#page-22-2)

### F

```
fmt_locale (openscm_units._unit_registry.ScmUnitRegistry
        attribute), 19
G
get_base_units() (open-
        scm_units._unit_registry.ScmUnitRegistry
        method), 19
get_compatible_units() (open-
        scm_units._unit_registry.ScmUnitRegistry
        method), 20
get_dimensionality() (open-
        scm_units._unit_registry.ScmUnitRegistry
        method), 20
get_group() (openscm_units._unit_registry.ScmUnitRegistry
        method), 20
get_name() (openscm_units._unit_registry.ScmUnitRegistry
        method), 20
get_root_units() (open-
        scm_units._unit_registry.ScmUnitRegistry
        method), 20
get_symbol() (openscm_units._unit_registry.ScmUnitRegistry
        method), 20
get_system() (openscm_units._unit_registry.ScmUnitRegistry
        method), 20
I
```
is\_compatible\_with() (*openscm\_units.\_unit\_registry.ScmUnitRegistry method*), [21](#page-24-0)

# L

load\_definitions() (*openscm\_units.\_unit\_registry.ScmUnitRegistry method*), [21](#page-24-0)

### M

MIXTURES (*in module openscm\_units.data.mixtures*), [25](#page-28-2) module openscm\_units.\_unit\_registry, [15](#page-18-1) openscm\_units.data, [25](#page-28-2)

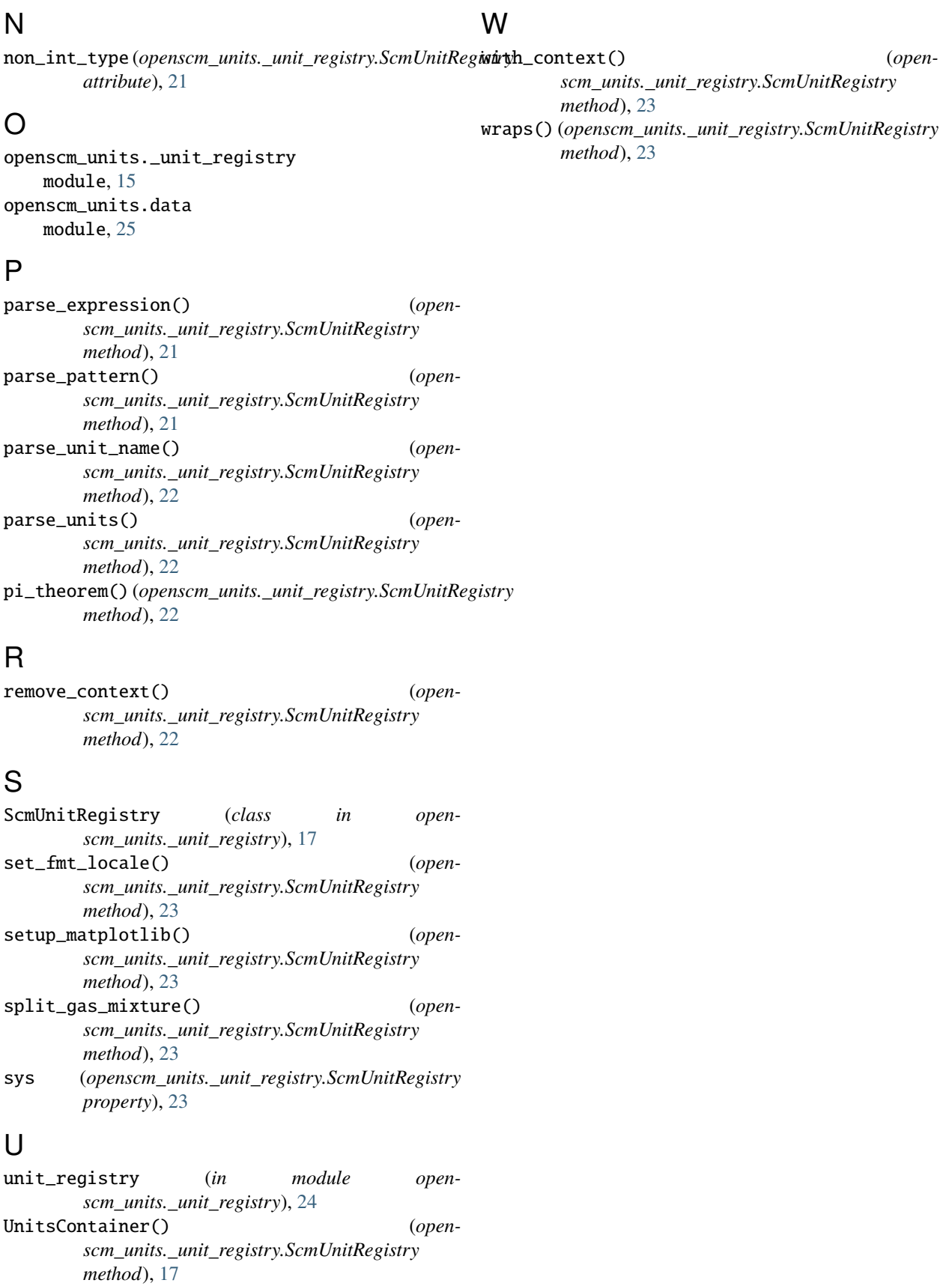